Vijfentwintigste jaargang nummer 06:Juni. 2024

# **D e C O M P U T E R C L U B**  Nissewaard

eben der der den bestehen der den bestehen den bestehen bestehen der den bestehen bestehen der den bestehen b<br>Der der den bestehen bestehen bestehen bestehen bestehen bestehen bestehen bestehen bestehen bestehen bestehen<br>D

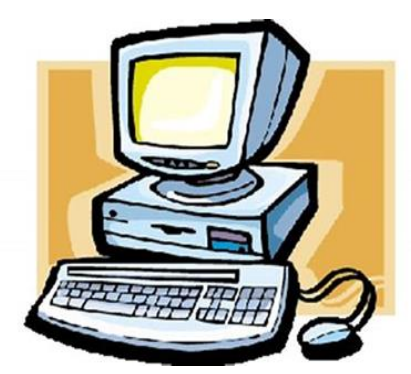

Computerclub Nissewaard is voortgekomen uit een samenwerking van CcUpd@te en Stichting Wijkgroep de Akkers

## **Colofon**

#### **Dagelijks bestuur**

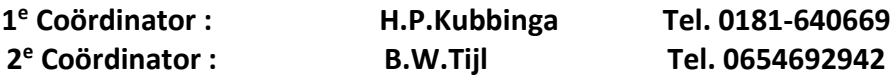

#### **Vrijwilligers Computerclub Nissewaard**

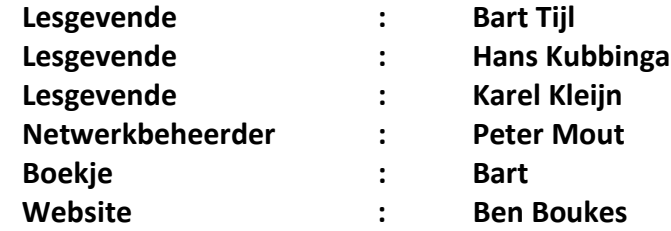

#### **Correspondentieadre is: [computerclubnissewaard@gmail.com](mailto:computerclubnissewaard@gmail.com) of Mob: 06-54692942**

**Internet: [www.computerclubnissewaard.nl](http://www.computerclubnissewaard.nl/)**

Computerclub Nissewaard is voortgekomen uit een samenwerking van CcUpd@te en Stichting Wijkgroep de Akkers

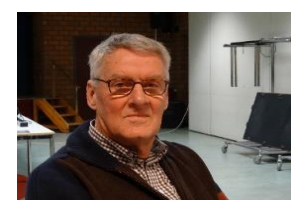

## **Bestuursmededeling Juni Beste leden,**

Zo mensen, Nu even geen mededelingen van Hans (foto) deze zit nog steeds in de lappenmand.

Natuurlijk wensen wij en alle leden hem van harte beterschap en hopen dat je maar weer gauw beschikbaar mag zijn voor de club.

Zodoende dat ik, Bart, noch steeds iets op papier probeer te zetten.

Wij hebben weer geprobeerd een paar leuke en interessante onderwerpen te vinden.

Waaronder een aantal extensies die nutteloos maar als een leuke tijdverdrijf kunnen dienen zeker in de vakantie periode want zoals U weet gaat iedereen met vakantie en zijn we genoodzaakt te sluiten.

Ik hoop iedereen in goede gezondheid op 2 0ktober 2024 weer te verwelkomen dus veel plezier en een prettige vakantie.

**Nogmaals verder veel lees plezier en computerwijsheid en laat U niet verleiden door spam mails om ergens op te klikken zeker niet van banken of zogenaamd belasting of justitie.**

**Deze sturen U GEEN links om op te klikken. HG Bart.**

## **Servicepagina:**

Deze pagina is een vast onderwerp in het boekje en geeft u informatie over het doen en laten van Computerclub Nissewaard. Lidmaatschap kost u maandelijks **€ 10,00** U kunt bij ons een cursus volgen vanaf **€ 25.00 incl. Lesmateriaal.** Wilt U zomaar een avondje doorbrengen bij ons dan kan dat voor **€ 5,00** Hulp bij Computerstoringen of Software problemen kan ook bij ons. U betaald dan een bijdrage van:**€ 10.00 per keer, excl. materiaalkosten.** Bij het beëindigen van het Lidmaatschap, dient u een opzeggingstermijn **van één maand** in acht te nemen en dit **schriftelijk** te melden aan : Computerclubnissewaard@gmail.com, MFC De Akkers, Lenteakker 5, 3206 TB Spijkenisse

#### **Of Wijkgroep de Akkers Tel: 0181-643249 op Dinsdag en Donderdag.**

Hebt u vragen en of opmerkingen, mail ons uw probleem en dan kunnen wij er samen wel uit komen.

Computerclub Nissewaard de gezelligste club in de regio. **Bij ons krijgt u meer voor minder, vertel dit verder**

## **Inhoudsopgave**

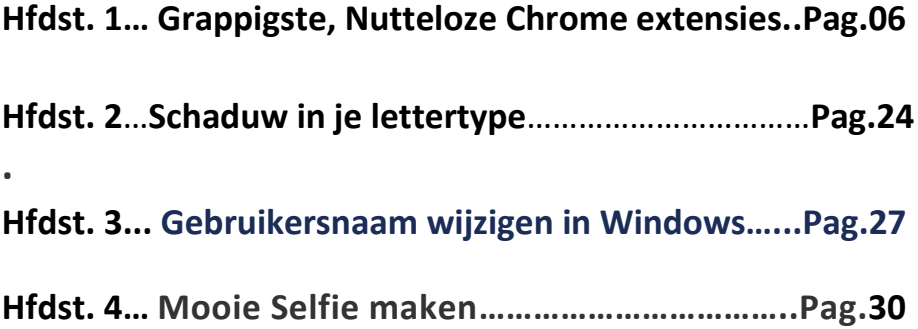

## **De grappigste, nutteloze Chrome-extensies**

[D.Schoofs](https://id.nl/auteur/dirk-schoofs)

*Niet alles hoeft altijd om productiviteit te draaien. We zijn daarom* 

*op zoek gegaan naar even leuke als nutteloze Chrome-extensies,* 

*want soms kun je daar gewoon behoefte aan hebben, toch?*

**We zetten in dit artikel een aantal Chrome-extensies op een rijtje,**

**die meer nutteloos zijn dan dat ze echt een doel dienen:**

- Tetris Classic
- Vissen in een aquarium voeren
- Cursor aanpassen
- Piano spelen met je toetsenbord
- Google Doodle personaliseren
- Virtueel huisdier verzorgen
- Jezelf afreageren door rotte tomaten te gooien
- Nutteloos besteedde tijd tracken

Verveel je je? Heb je weinig om handen? Of wil je iemand in de maling nemen? Er zijn veel Chrome-extensies waarmee je de tijd op een leuke maar nutteloze manier mee kunt doden. 'Nutteloos' hoeft trouwens niet altijd minderwaardig te zijn. Hebben zaken als een bos bloemen, een kerstboom of mascara dan praktisch nut? Vaak heeft het al waarde als iets een glimlach op het gelaat tovert.

#### **Pak de muis**

Maak een keuze uit een van de zes katten die achter je muisaanwijzer aangaan. Toch is [Cursor](https://chromewebstore.google.com/detail/cursor-cat/aeehekhncjhhmchjolinnihgdpapmljk?pli=1) Cat geen al te hinderlijke extensie, want

pag. 6

meestal loopt de kat niet in de weg. Als je de cursor stil houdt, gaat de kat zelfs braaf zitten. Iets voor de [kattenliefhebber](https://partner.bol.com/click/click?p=2&t=url&s=1248607&f=TXL&url=https://www.bol.com/nl/nl/l/kattenspeeltjes/12882/) dus!

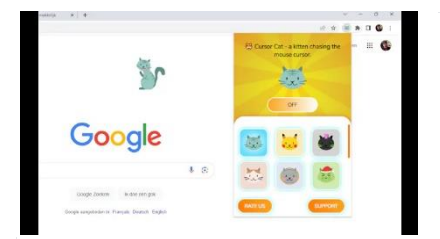

Maak een keuze uit deze zes katten.

#### **Blokjes schuiven**

Tetris [Classic](https://chromewebstore.google.com/detail/tetris-classic/pmlcjncilaaaemknfefmegedhcgelmee?hl=en&pli=1) is de browserversie van het klassieke spel. Je kunt het zelfs

spelen zonder internetverbinding. Je laat de blokjes met behulp van de pijltjes van je toetsenbord op de juiste plaatsen vallen. De blokjes zijn er in vier verschillende vormen, die je moet draaien en verplaatsen om in de lege ruimten in het pop-upvenstertje te passen. Het spel eindigt wanneer de blokken de bovenkant van het scherm bereiken. Wees gerust, het geluid zal je op kantoor niet verraden, want het typische Tetris-muziekje ontbreekt. Je hoogste score wordt bijgehouden en je kunt vrienden uitdagen.

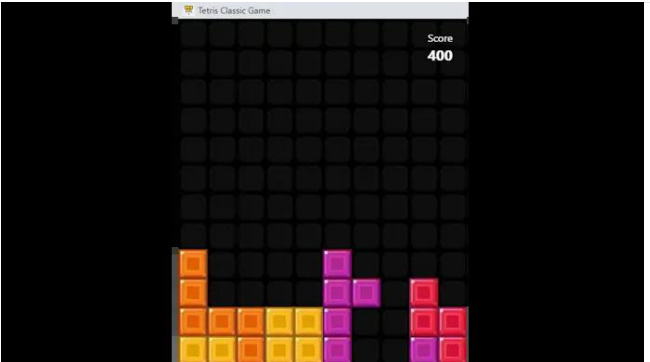

Tetris houdt je score bij.

#### **Mini-aquarium**

In deze opsomming van grappige extensies is aB [Fish](https://chromewebstore.google.com/detail/ab-fish/afimbdjeknokdnhccecbkonhehohkbpa) de enige die door Google zelf is gemaakt. Met deze toevoeging verschijnt een mini[-aquarium](https://partner.bol.com/click/click?p=2&t=url&s=1248607&f=TXL&url=https://www.bol.com/nl/nl/l/aquariums/21836/) met kleine visjes in de browser. Je moet de digitale diertjes wel voeren; dat doe je door op het wateroppervlak te klikken. Er zijn maximaal tien visjes en je kunt de kleur van elke exemplaar afzonderlijk aanpassen. Kijk hoe ze de cursor volgen in de hoop dat ze iets te eten krijgen. Er is verder geen doel, gewoon een leuke tijdverspiller …

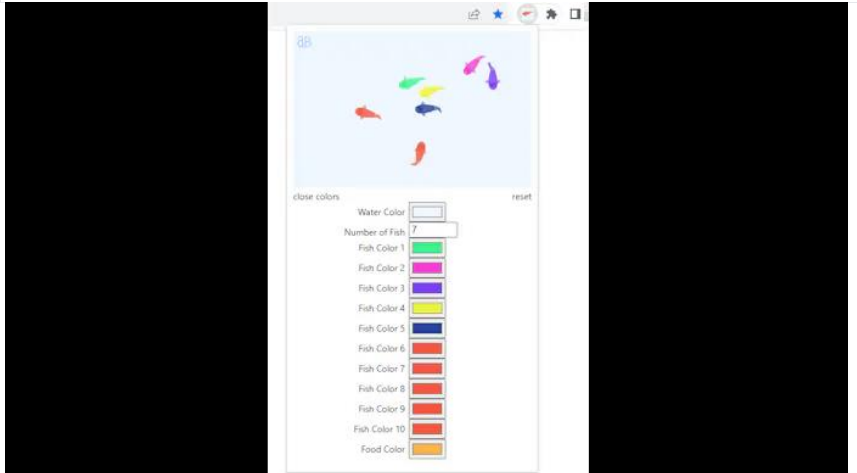

Geef iedere vis een eigen kleur.

#### **Op je bolle ogen**

Met [Googlifier](https://chromewebstore.google.com/detail/googlifier/lblbdlideidphhfofbpocigbkkhingfg) plaats je automatisch bolle ogen op foto's die op webpagina's verschijnen. Het tooltje vindt feilloos de juiste locatie in de foto's en plakt er maffe ogen op. Je kunt de foto's die 'gegooglified' zijn opslaan zoals iedere online foto.

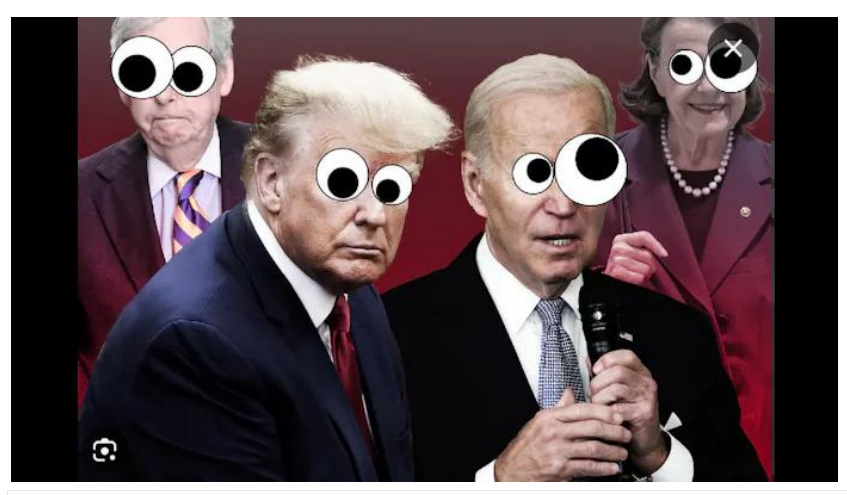

Googlifier zet bolle Google-ogen op iedere figuur. **Extensies beheren** Een extensie is een aanvulling voor de browser. Je vindt alle extensies voor Google Chrome in de Chrome Web Store. Als je na de installatie

in de knoppenbalk op het pictogram van het puzzelstukje klikt, kun je een geïnstalleerde extensie activeren. Naast iedere extensie vind je ook een punaise waarmee je het pictogram van de extensie vastmaakt aan de knoppenbalk van Chrome. Op die manier blijft de knop zichtbaar en kun je er sneller bij. Via het puzzelstukje kom je ook bij de functie **Extensies beheren** waarmee je een overzicht krijgt van alle uitbreidingen die je ondertussen hebt geïnstalleerd.

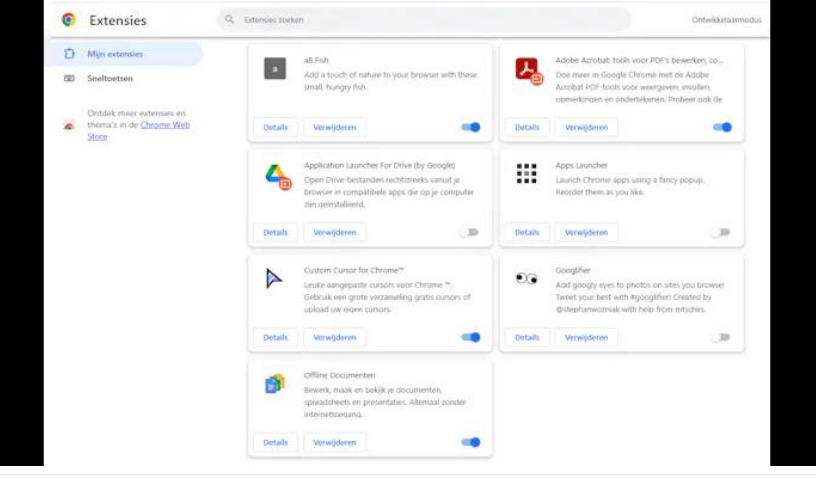

Hier kun je extensies beheren en dus ook eenvoudig aan- en uitschakelen.

#### **Weg met het pijltje**

Deze extensie is leuk en verstoort de gebruikservaring van de browser niet. Met Custom Cursor for [Chrome](https://chromewebstore.google.com/detail/custom-cursor-for-chrome/ogdlpmhglpejoiomcodnpjnfgcpmgale) ruil je de normale muisaanwijzer namelijk in voor een pizzapunt, een snoepcursor, een Minecraftcursor en nog veel meer. Het gaat telkens om een set van twee: een aanwijscursor en een klikcursor, want die twee verschillen wel degelijk. Je kunt een van de leuke muisaanwijzers uit de bibliotheek van de extensie selecteren, maar er wachten nog achtduizend verschillende sets op de website van [Custom](https://www.custom-cursor.com/) Cursor. Door op het tandwieltje te klikken, kun je de verzameling beheren.

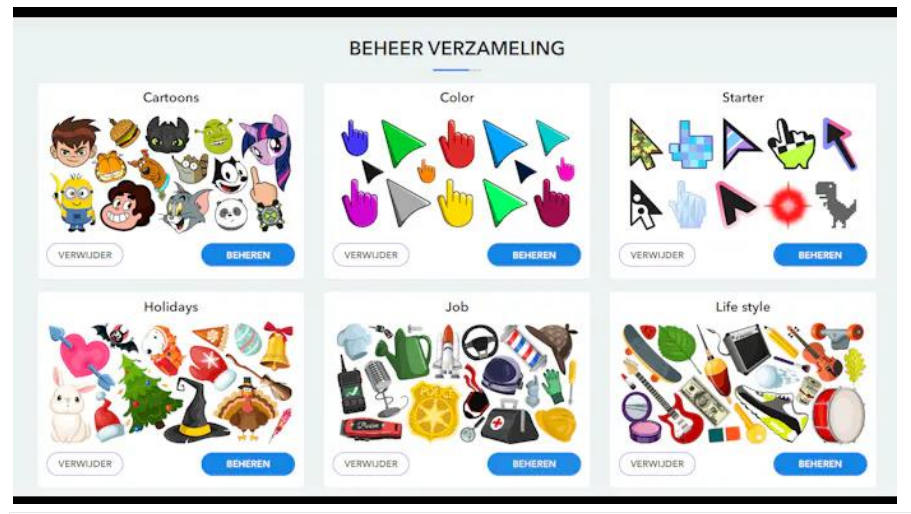

Naast de set cursors van de extensie kun je nog meer sets downloaden via de website.

#### **Genieten van kunst**

Voeg een vleugje cultuur aan je dagelijkse portie browsen toe met de Google Arts & [Culture-](https://chromewebstore.google.com/detail/google-arts-culture/akimgimeeoiognljlfchpbkpfbmeapkh)extensie. Iedere keer dat je een nieuw tabblad opent, word je begroet door een [meesterwerk,](https://partner.bol.com/click/click?p=2&t=url&s=1248607&f=TXL&url=https://www.bol.com/nl/nl/l/schilderijen/14159/) variërend van klassiekers van Rembrandt en Monet tot hedendaagse werken van bekende straatartiesten. Het kunstwerk verandert dagelijks en je krijgt telkens de naam van het werk en de naam van de maker te lezen. Links beneden staat overigens een knop om alvast het volgende kunstwerk op te roepen. Wie graag musea bezoekt, zal hier zeker van genieten.

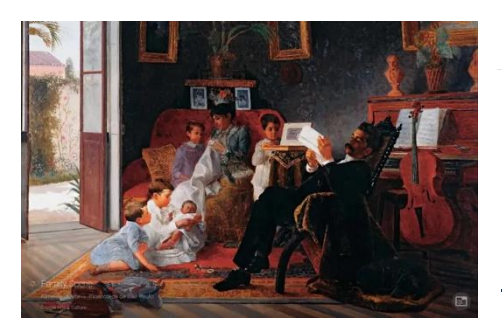

Je krijgt de kunstwerken mooi groot in beeld.

#### **Kunstmatige kunstwerken**

Een variant op de Arts & Culture-

extensie is AI [Image](https://chromewebstore.google.com/detail/ai-image-of-the-day/kmpekhmapfkgcljhllfbmhmglnbkolei) of the Day. Iedere dag zie je, telkens als je een nieuw tabblad opent in Google Chrome, een nieuwe virtuele afbeelding die werd gemaakt door AI. De afbeeldingen zijn afkomstig van [www.aiimageoftheday.com,](https://www.aiimageoftheday.com/) een AI-bedrijf in Londen.

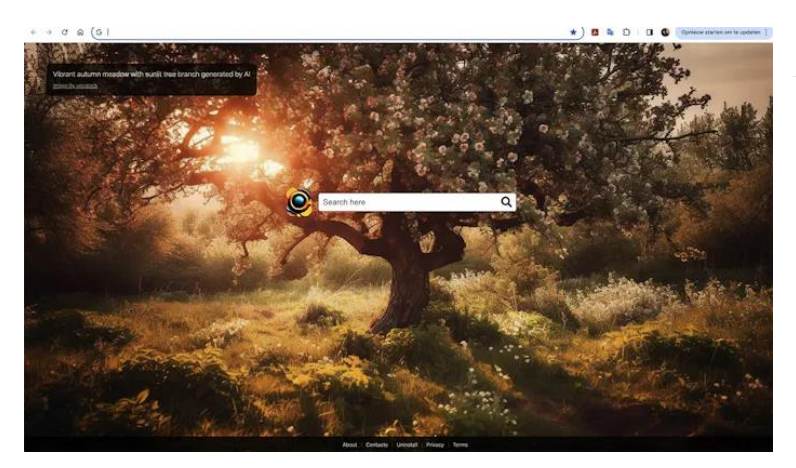

Dagelijks een verse AIafbeelding op ieder nieuw tabblad.

#### **Betere bassen**

pag. 12 Bass [Boost](https://chromewebstore.google.com/detail/bass-boost-hd-audio/mghabdfikjldejcdcmclcmpcmknjahli) geeft de video's en songs die je via het web beluistert veel meer diepgang. Je moet uiteraard goede [luidsprekers](https://partner.bol.com/click/click?p=2&t=url&s=1248607&f=TXL&url=https://www.bol.com/nl/nl/l/speakers/34856/) of een [koptelefoon](https://partner.bol.com/click/click?p=2&t=url&s=1248607&f=TXL&url=https://www.bol.com/nl/nl/l/koptelefoons/33078/) hebben om de boost tot in je darmen te voelen. Bij de reviews in de Chrome Web Store lezen we de reactie van een gebruiker die niet veel verschil merkte … Nou, wij wel hoor, enorm

verschil zelfs. Je moet natuurlijk wel het schakelaartje van Bass Boost aanzetten of je drukt op de spatiebalk om deze extensie te activeren. Wij zijn in ieder geval fan!

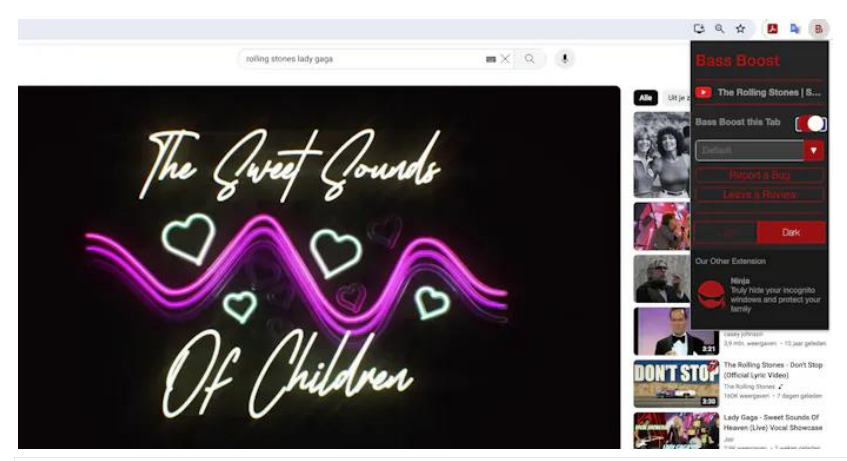

Geef muziek meer diepgang met Bass Boost.

#### **Ingrijpen in de tekst**

Met Edit [Anything](https://chromewebstore.google.com/detail/edit-anything/kgkhambjbahgejgoaefmekdchedkihln) kun je iedere tekst op een webpagina aanpassen. Het lettertype van de webpagina blijft daarbij ongewijzigd. Je kunt deze webpagina helaas niet delen met vrienden. Om effect te sorteren moet je dus een schermafbeelding maken van de onzin die je zelf hebt toegevoegd.

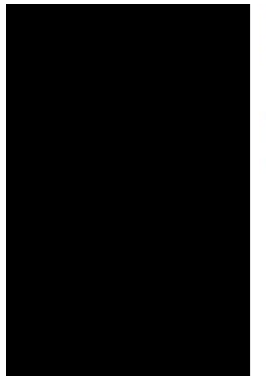

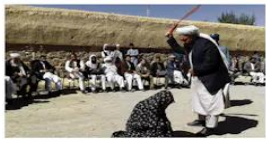

SHARIA 39 zweepslagen voor taalfouten: in Afghanistan zijn lijfstraffen volop terug

Hoewel dit Taliban-regime gematigder zegt te zijn dan vroeger, steken gruwelijke vonnissen weer de kop op, blijkt uit onderzoek

Je

#### kunt eenvoudig teksten op webpagina's aanpassen.

#### **Piano spelen en beluisteren**

Meer dan honderdduizend gebruikers schakelen hun Chromebrowser regelmatig om naar [Chrome](https://chromewebstore.google.com/detail/chrome-piano/pjafcgbpdclmdeiipolenjgkikeldljl) Piano alwaar je via de muis, of nog beter via het toetsenbord, een eigen deuntje kunt laten horen. Om het je makkelijker te maken, laat je de tekens van het computerklavier op de pianotoetsen weergeven. Het is ook mogelijk om eigen liedjes op te nemen en de geïntegreerde bibliotheek bevat een ruim aanbod aan composities die je kunt laten afspelen.

#### *Leren spelen?*

Op een echte piano of keyboard is veel leuker!

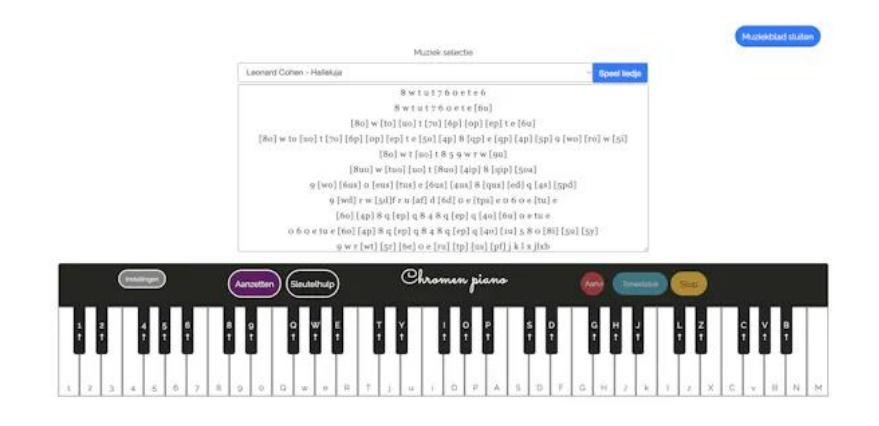

Speel zelf op de piano of laat een van de bestaande muziekstukken afspelen.

#### **Slinkse pesterij**

Met de [Prank](https://chromewebstore.google.com/detail/prank-em/beahjohmjaedaamelbphgpmopcigcegh) 'em-extensie kun je vrienden en collega's knettergek maken. De toevoeging bevat een breed scala aan tools om de weergave van Chrome te verstoren, zoals het scherm wazig maken, de cursor verbergen, het bureaublad roteren, naar grijswaarden omzetten … Prank 'em pest op een even gemene als subtiele manier. Je kunt bijvoorbeeld instellen dat het effect op de volledige webpagina of een deel daarvan moet gebeuren. Bovendien bepaal je hoe regelmatig deze tool de boel moet verstoren. Als je de instelling **Hide Cursor apply 10%** kiest, dan zal je slachtoffer slechts een tiende van de tijd zijn muisaanwijzer kwijt zijn. Je moet natuurlijk wel de kans krijgen om de extensie op de computer van iemand te installeren.

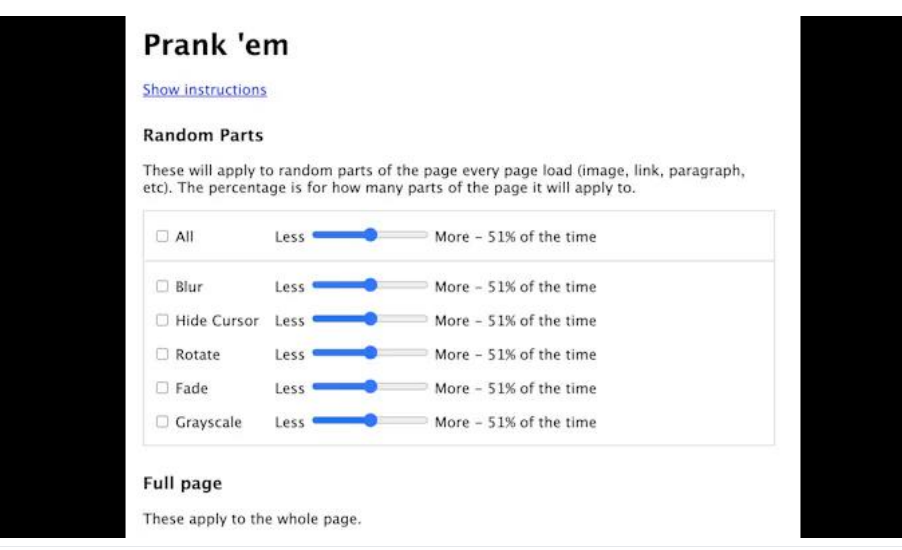

Door de pranks slechts sporadisch in te stellen wordt het effect nog groter.

#### **Gepersonaliseerde doodles**

Verras vriend of vijand met een aangepaste Google Doodle. Stel je eigen tekst samen en vervang de Google [Doodle](https://chromewebstore.google.com/detail/aangepaste-doodle-voor-go/jeiahlnhacbbdkaniaednfjpaemaghol) door iets leuks uit de voorinstellingen of gebruik een gratis Doodle van [www.custom](https://www.custom-doodle.com/)[doodle.com.](https://www.custom-doodle.com/) Je kunt de grootte van de Doodle en de tekst aanpassen. Op de website van Custom Doodle vind je een bibliotheek met thema's als **Tekenfilm**, **Spelletjes**, **Memes**, **Films en series** en **Esthetiek**. Je vrienden, collega's of huisgenoten zullen verrast zijn wanneer je in de doodle naar hen persoonlijk verwijst en hen bijvoorbeeld feliciteert met hun verjaardag, pensioen of andere feestelijke gelegenheid. Laat de persoon in de waan dat hij of zij zo beroemd is dat Google hem of haar als Doodle heeft ingesteld.

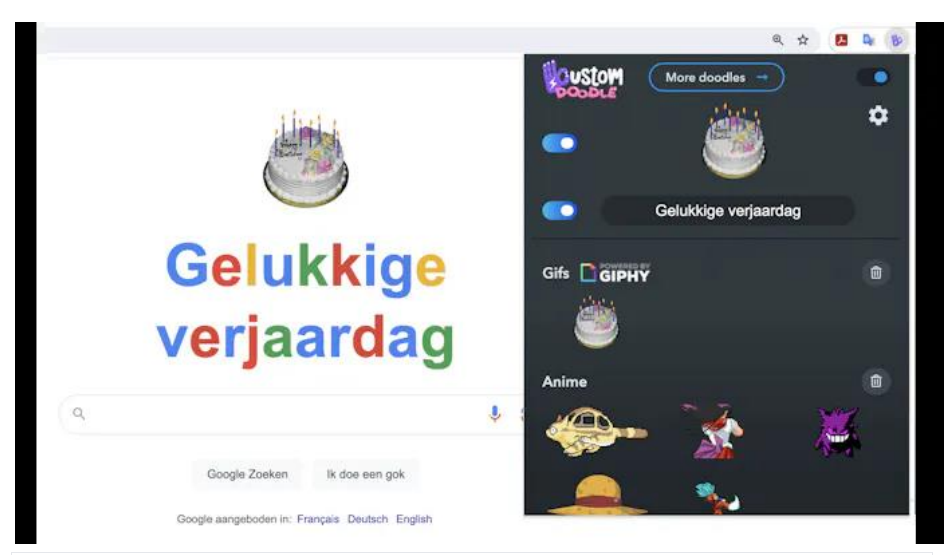

Toch mooi als je iemand een Doodle-verjaardagswens stuurt.

#### **Een haartje wegvegen**

Geniet van de gedachte dat je slachtoffer aanhoudend zit te pulken aan zijn scherm. Hoe hard die ook zijn best doet, hij zal het haartje dat op zijn scherm plakt niet kunnen verwijderen. Uiteraard werkt Hair on [Screen](https://chromewebstore.google.com/detail/hair-on-screen/egkikapjpndmjflbjjoondbihalgdjco) het best op webpagina's met een lichte achtergrond. Soms zijn de simpelste pranks nog het leukst.

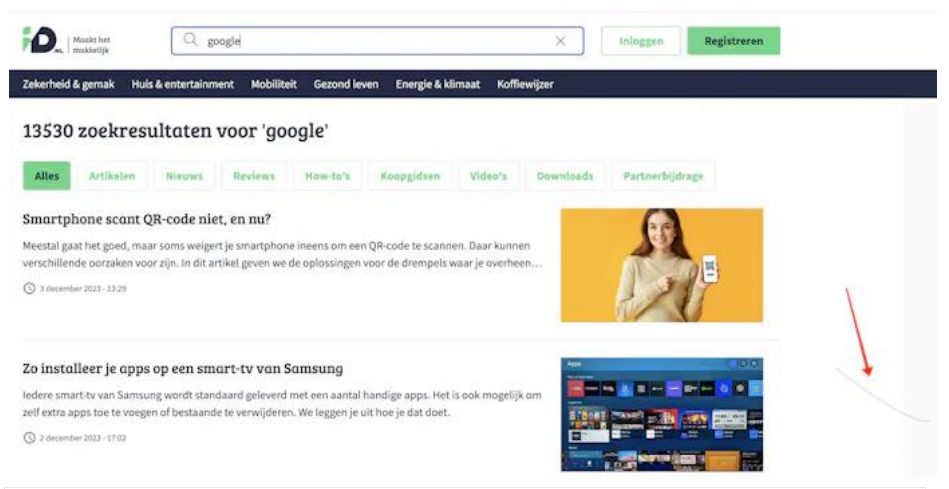

Aanvankelijk valt het haartje nog niet zo op, maar het gaat op den duur behoorlijk irriteren.

#### **Schetenklikker**

In de lijst irritant-met-verstand-op-nul is Fart [Attack](https://chromewebstore.google.com/detail/fart-attack/ncodfadkoblpfngolndehmjpjepepdao) een topper voor de liefhebbers van pies-en-poep-humor. Deze extensie zorgt dat er een [vette](https://partner.bol.com/click/click?p=2&t=url&s=1248607&f=TXL&url=https://www.bol.com/nl/nl/p/jolly-jokes-scheetkussen-groot-2-assorti-per-stuk/9200000109423687/) wind klinkt, iedere keer dat de Chrome-gebruiker op een link of op een knop klikt. Zet het volume hoog.

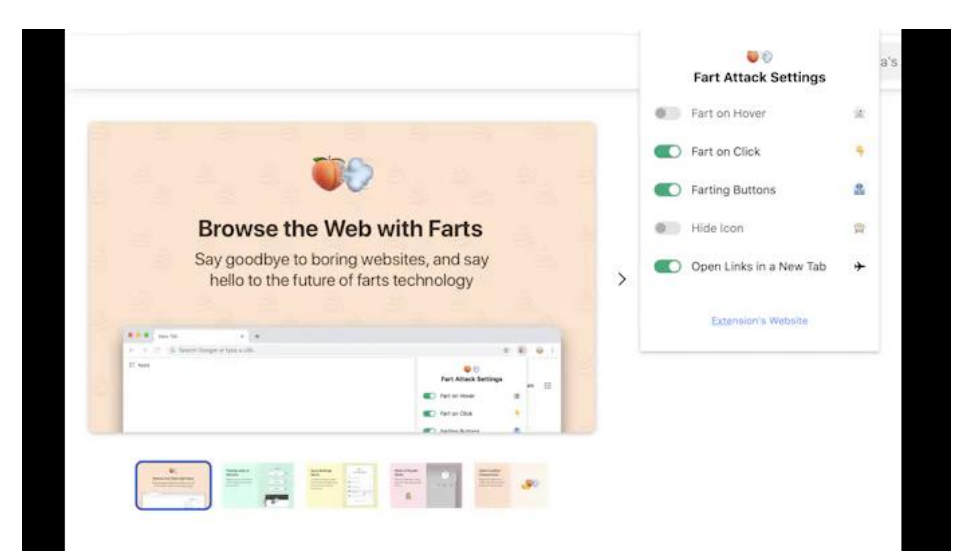

Bij welke acties wil je een scheet laten klinken?

#### **Verslavende game**

Nog een verslavende tijdverspiller is Boxel [Rebound,](https://chromewebstore.google.com/detail/boxel-rebound/iginnfkhmmfhlkagcmpgofnjhanpmklb) een opzwepende mini-game met vijftig levels en vijf thema's. In deze platformgame spring je over obstakels en laat je je vallen om anderen te ontwijken. Je kunt het spel in mini-weergave of op het volledige scherm spelen. Het is, als lid van de Boxel Rebound-gemeenschap, mogelijk om je eigen parcours te ontwerpen dat je daarna via de website deelt met anderen. In de nieuwste versie is de beloningspagina geactiveerd, wat voor nog betere gameplay zorgt.

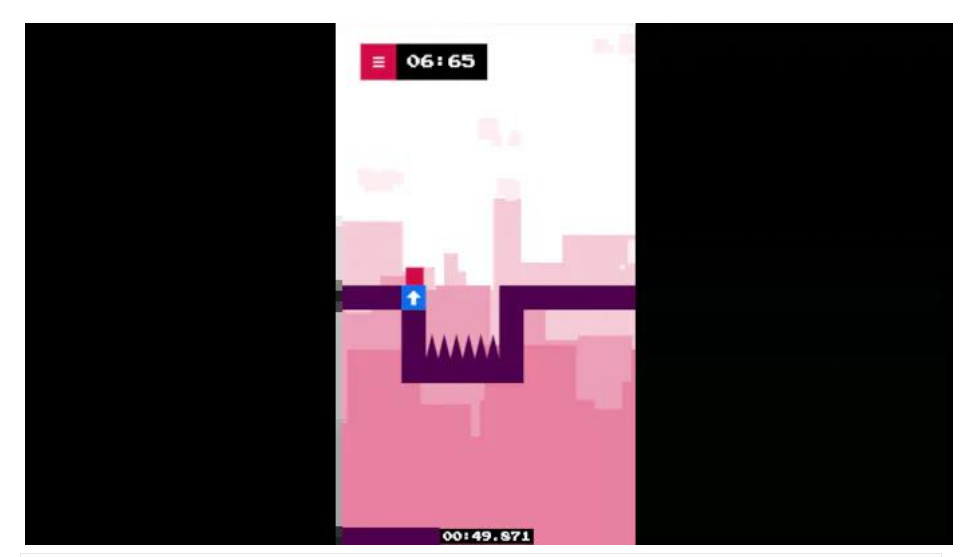

Met de pijltjestoetsen bestuur je de bewegende stip.

#### **Virtueel huisdier**

Zit je helemaal in je eentje te werken? Wat dacht je van een nieuwe vriend in de vorm van een virtueel [huisdier?](https://partner.bol.com/click/click?p=2&t=url&s=1248607&f=TXL&url=https://www.bol.com/nl/nl/l/virtuele-dieren/70249/) Iedere keer dat je een nieuw tabblad in Chrome opent, ontmoet je een schattig nieuw beestje. De exentensie heet [Tabby](https://chromewebstore.google.com/detail/tabby-cat/mefhakmgclhhfbdadeojlkbllmecialg) Cat, maar ben je niet zo'n kattenmens, dan kun je ook een konijn, hond, varken of zelfs een pinguïn adopteren. De beestjes gedragen zich net als echte

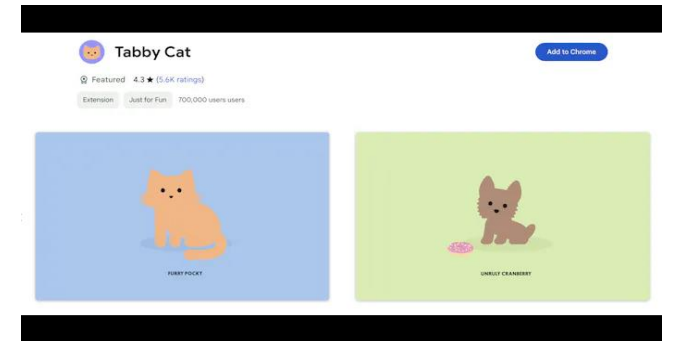

huisdieren: ze knipperen met hun ogen, doen een dutje en je kunt ze aaien. Ze geven je zelfs cadeauties.

pag. 20

De minimalistische dieren hebben een hoge aaibaarheidsfactor.

#### **Schreeuwlelijk**

Helpen motiverende gesprekken of beloningen niet om je tijdverspillende kroost in het gareel te krijgen? Tijd voor oldskool harde taal. Deze extensie wordt chagrijnig als je tijdens het studeren een nieuw tabblad opent. Het is dus de bedoeling dat je eerst alle tabbladen opent die je nodig hebt voor het werk of voor de studie en daarna de extensie inschakelt. Angry Study [Helper](https://chromewebstore.google.com/detail/angry-study-helper/bpbdbiickajcfeoilijnjlgchjjlfakj) is een unieke en eigenzinnige tool die je er verbaal van langs geeft als je je laat afleiden.

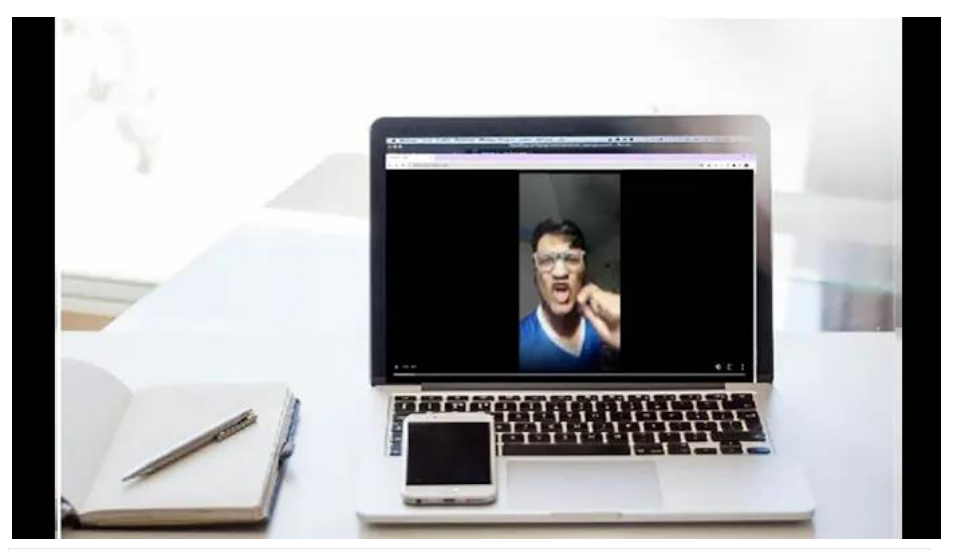

Een boze man schreeuwt je toe.

#### **Rotte tomaten en eieren**

Is er een website die je haat? Bevalt het je niet wat je op het internet leest? Of is een YouTube-filmpje een grote teleurstelling? Krop je frustratie niet op en laat je eens goed gaan met de Rotten [Tomato](https://chromewebstore.google.com/detail/rotten-tomato-destroyer/hfhimnmjhalnlncfajdlbpjjoediacbf) [Destroyer,](https://chromewebstore.google.com/detail/rotten-tomato-destroyer/hfhimnmjhalnlncfajdlbpjjoediacbf) een Chrome-extensie om tomaten te smijten naar webpagina's. De tomaten spatten open op het scherm met bijbehorend geluid. Je kunt het geluidseffect in deze extensie uitzetten om je in alle discretie af te reageren. In plaats van tomaten kun je ook met slijm, eieren en rotte bananen gooien.

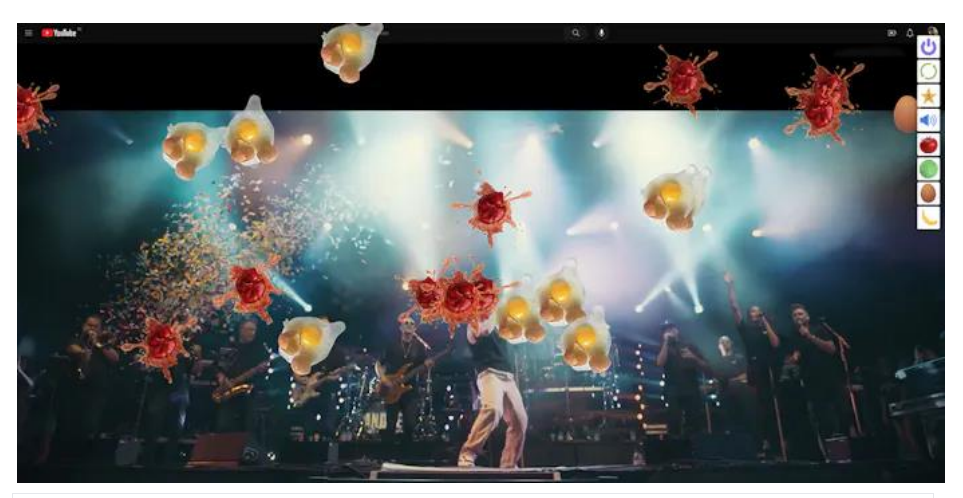

Laat die tomaten en eieren maar komen!

#### **Eindeloos filmpjes kijken**

pag. 22 YouTube spant de kroon als het gaat om websites die je urenlang weghouden van het echte werk. Improve [YouTube](https://chromewebstore.google.com/detail/improve-youtube-%F0%9F%8E%A7-for-yo/bnomihfieiccainjcjblhegjgglakjdd) is het [Zwitserse](https://partner.bol.com/click/click?p=2&t=url&s=1248607&f=TXL&url=https://www.bol.com/nl/nl/l/zwitserse-zakmessen/15500/4797791999/) [zakmes](https://partner.bol.com/click/click?p=2&t=url&s=1248607&f=TXL&url=https://www.bol.com/nl/nl/l/zwitserse-zakmessen/15500/4797791999/) onder de YouTube-extensies. Het verwijdert alle rommel die je niet interesseert, zoals advertenties en aanbevolen video's. Je kunt tal van instellingen aanpassen, zoals de automatische ondertiteling en de videokwaliteit. De extensie opent tegelijk de deur naar veel thema's voor YouTube en het is mogelijk om geluidsnormalisatie in te

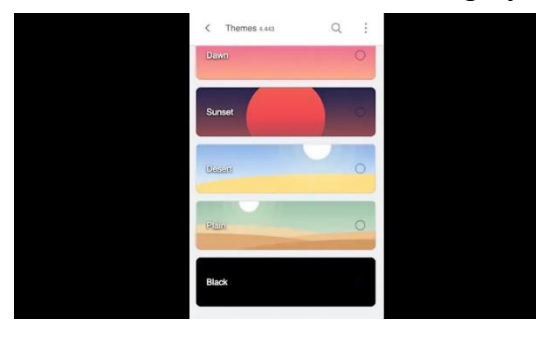

schakelen die te harde geluiden in de weergave vermindert. Als je een beetje tijd spendeert aan de instellingen, dan krijg je een veel betere YouTube-ervaring.

Bepaal zelf het uiterlijk van YouTube.

Meet je tijdverlies

Een mooie afsluiter in het kader van tijdverlies en nutteloosheid is Wasted Time [Tracker,](https://chromewebstore.google.com/detail/wasted-time-tracker/oiibmafleaojfaniejpkfejomhpoblgp) een tool die meet hoeveel tijd je iedere dag, iedere week en iedere maand spendeert aan websites die je afleiden. De Wasted Time Tracker vertelt hoelang je op onproductieve

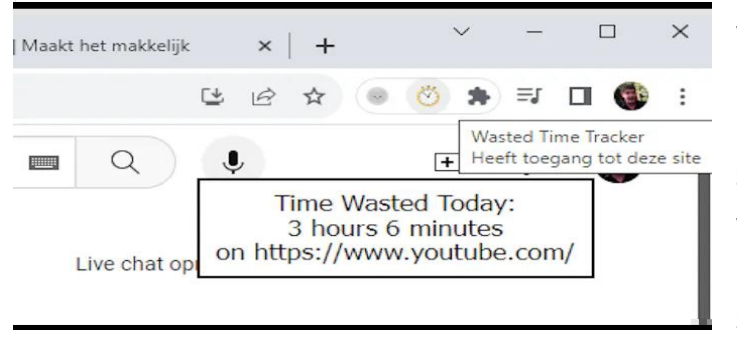

websites rondhangt. Eerst moet je zelf de webadressen ingeven van de sites waarvan

je weet dat je er (te) veel tijd aan verspilt. De extensie werkt op de achtergrond en wanneer je met de muisaanwijzer over de knop gaat, krijg je de confronterende timer te zien.

Oeps, 3 uur en 6 minuten besteed aan nutteloos amusement!

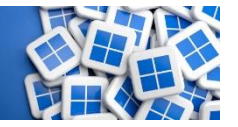

**Zo kom je van de schaduw achter het schermlettertype af** D.Schoofs.

*In Windows zijn verschillende effecten beschikbaar die bedoeld zijn om bepaalde onderdelen fraaier weer te geven. Een ervan is de schaduw die je ziet in het lettertype van de bestands- en mapnamen in Windows Verkenner. Dat kun je ook uitschakelen.* **In enkele stappen leggen we uit hoe je van de schaduw achter de bestandsnamen in Windows af kunt komen:**

- Via de Systeemeigenschappen
- Via een registerwijziging

#### **Stap 1: Dubbele verzachting**

Om een tekst op het scherm weer te geven, gebruikt Windows beeldpuntjes in bepaalde patronen. Omdat die pixels vierkant zijn, kan het voorkomen dat de gebogen of schuine lijnen van de letters een blokkerig effect krijgen. Het besturingssysteem gebruikt een soort trap-effect bij de randen van de letters. Het maakt in verschillende grijstinten de randen steeds lichter zodat ze vloeiender en zachter lijken. Deze techniek heet anti-aliasing. Bovendien plaatst het systeem nog een schaduw achter de letters. Bij een licht thema of op een helder bureaublad is de combinatie van anti-aliasing en

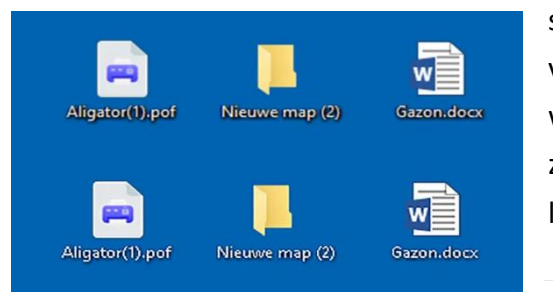

schaduw vaak een beetje te veel van het goede en worden de letters daardoor zelfs iets minder goed leesbaar.

Hier zie je de letters met

zachte randen, daaronder de letters zonder zachte randen. **Stap 2: Systeemeigenschappen**

Om te beginnen moet je de **Systeemeigenschappen** openen. Typ daarvoor in de zoekbalk op de taakbalk **sysdm.cpl**. Vervolgens open je het tabblad **Geavanceerd** en in de groep **Prestaties** klik je op de knop **Instellingen**. Op die manier kom je bij de lijst mogelijkheden die je voor de vormgeving van het Windows-systeem op de pc kunt toepassen. Scrol je naar beneden, dan zie je de optie **Zachte randen rond schermlettertypen weergeven**. Hier kun je die optie in- en uitschakelen. Klik op **Toepassen** en kijk naar het bureaublad of dit het gewenste effect heeft. Zie je geen verschil, dan is het mogelijk dat je de computer moet herstarten. Het wijzigen van deze instelling is

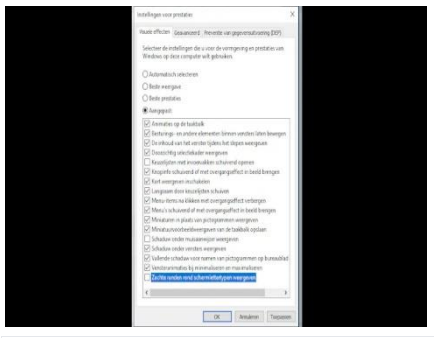

alleen van invloed op bepaalde delen van Windows. De meeste apps van derden en sommige Windows-functies, zoals de app Instellingen, gebruiken lettertypen die niet worden beïnvloed.

Klik op Toepassen en beoordeel het resultaat.

#### **Stap 3: Met de register-editor**

Als alternatief kun je Font Smoothing ook uitschakelen via de registereditor. Druk op **Windows-toets+R** om het venster **Uitvoeren** te openen. Typ vervolgens **regedit** en druk op **Enter**. Navigeer naar het pad **HKEY\_CURRENT\_USER\Control Panel\Desktop**. Zoek in het rechterdeel de register **FontSmoothing** en wijzig daar de waarde van **2** in **0**. Klik op **OK** om deze wijziging op te slaan.

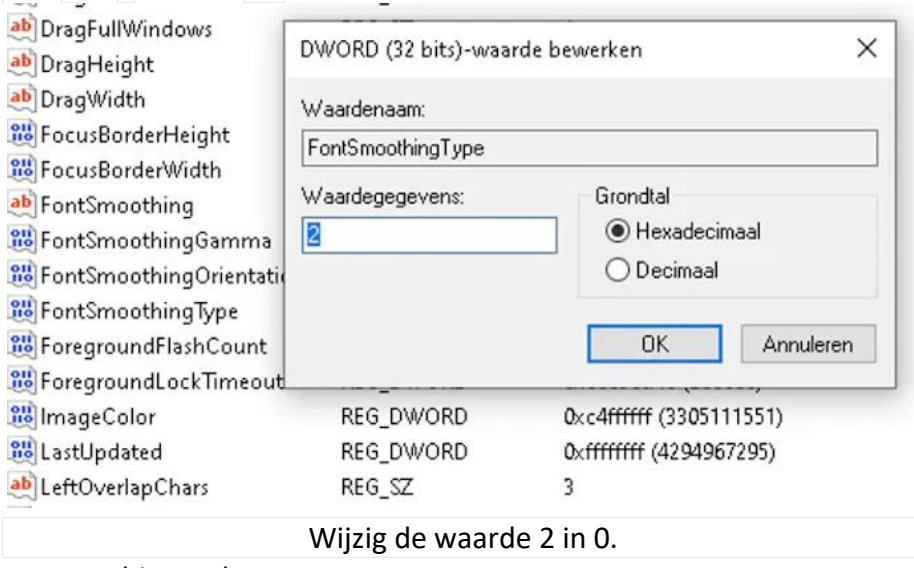

Herstart hierna de computer weer.

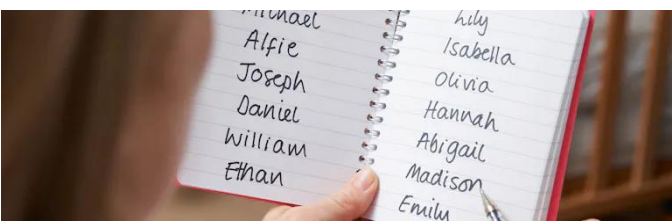

**Zo wijzig je je gebruikersnaam in Windows 10 en 11** D [Schoofs](https://id.nl/auteur/dirk-schoofs)

*Het is mogelijk om de gebruikersnaam te wijzigen die gekoppeld is aan je Windows-gebruikersaccount. De manier waarop je dat doet, is afhankelijk van het soort account dat je hebt.* **We vertellen je op welke manieren je de naam van je gebruikersaccount van Windows kunt wijzigen:**

- Bij een Microsoft-account: via de website van Microsoft
- Bij een lokaal account: via het Configuratiescherm
- Of via de opdracht netplwiz

Handig om te weten: **[Windows-wachtwoord](https://id.nl/huis-en-entertainment/computer-en-gaming/software/windows-wachtwoord-vergeten-zo-krijg-je-weer-toegang) vergeten? Zo krijg je weer [toegang](https://id.nl/huis-en-entertainment/computer-en-gaming/software/windows-wachtwoord-vergeten-zo-krijg-je-weer-toegang)**

#### **Stap 1: Microsoft-account**

Ben je aangemeld met een Microsoft-account, dan moet je de gebruikersnaam aanpassen op de Microsoft-website. Om te beginnen, meld je je aan bij je Microsoft-account op [https://account.microsoft.com.](https://account.microsoft.com/)

Tenzij je met Microsoft Edge als standaardbrowser werkt, moet je waarschijnlijk handmatig inloggen. Je kunt ook via **Windows-** **toets+I** naar **Instellingen / Accounts / Uw info** navigeren en op **Mijn account beheren** klikken om deze pagina te openen.

Nadat je bent ingelogd, klik je op je naam bovenaan het scherm. Kijk naar de rechteronderkant van het eerste gedeelte en klik op **Naam bewerken**. Vul de gewenste gebruikersnaam in en bevestig de captcha in de pop-up en klik daarna op **Opslaan**.

#### **Stap 2: Lokaal account**

De manier om je gebruikersnaam aan te passen, is anders als je ingelogd bent met een lokaal account. Dan moet je het Configuratiescherm gebruiken, omdat de optie niet beschikbaar is in het Instellingen-venster van Windows. Typ **configuratiescherm** in het zoekvak bij het Startmenu. Daar kies je **Gebruikersaccounts** en klik je op **Uw accountnaam wijzigen**. Als je een waarschuwing krijgt, moet je de handeling toestaan. Typ daarna de nieuwe naam in het tekstvak en bevestig tot slot met **Naam wijzigen**.

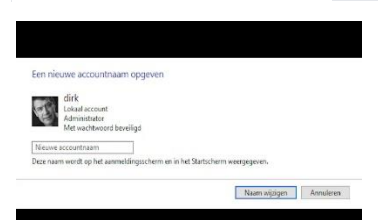

Bij een lokaal account wijzig je de naam in het venster Gebruikersaccounts.

#### **Stap 3: Netplwiz en waarschuwing**

Als alternatief is het ook mogelijk om de gebruikersnaam te wijzigen met de opdracht **netplwiz**. Ook deze methode werkt in Windows 10 en 11. Druk op **Windows-toets+R**, typ **netplwiz** in het venster **Uitvoeren** en druk op **Enter**. Selecteer de gebruikersnaam die je wilt wijzigen en klik op **Eigenschappen**. Typ de nieuwe gebruikersnaam in het vak, klik op **Toepassen** en vervolgens op **OK**.

Welke methode je ook gebruikt, je moet de pc opnieuw opstarten om er zeker van te zijn dat de wijzigingen behouden blijven. Heel belangrijk is dat je de naam van de gebruikersmap nooit wijzigt. Het systeem en ook veel applicaties hebben bestanden en instellingen geplaatst in deze gebruikersmap. Als je die naam wijzigt, vraag je om problemen. Dus als je oorspronkelijke gebruikersmap **C:\Users\Tom** is, dan wijzig je die niet.

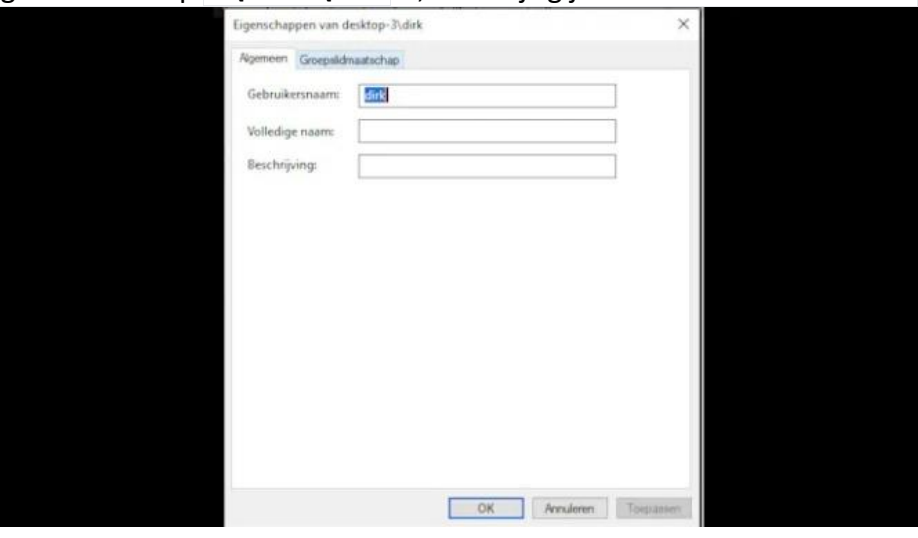

Met de opdracht netplwiz wijzig je de naam van je lokale gebruikersaccount in Windows 10 en 11.

## **Mooie selfie maken**

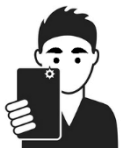

Maak met de smartphone gemakkelijk een zelfportret. Met een paar tips schiet u selfies die er ook eens leuk uitzien.

#### **Selfie: een zelfportret**

Een selfie is een foto die u van uzelf maakt. Ook wel een zelfportret genoemd. U maakt ze gemakkelijk met de smartphone. Bijvoorbeeld tijdens een weekendje weg. Of op een mooie plek op vakantie zodat u een leuke achtergrond heeft. Deel zo'n foto met iemand anders. Of stel 'm in als profielfoto op WhatsApp of Facebook.

#### **Selfie maken met frontcamera**

De meeste telefoons hebben meerdere camera's: een of meer aan de achterkant (backcamera) en eentje aan de voorkant (frontcamera). Een selfie maakt u met de frontcamera. U ziet uzelf dan in het scherm. Dat maakt het makkelijker om een goede foto te maken. Open hiervoor eerst de camera-app. Standaard is de backcamera geselecteerd. Activeer daarom de camera aan de voorkant door rechtsonder te tikken op de twee ronde pijltjes in een cirkel. Richt daarna de camera op uzelf en maak een leuke foto. Tik hiervoor op de sluiterknop of druk op de volumeknop.

#### **Goed licht voor selfie**

Het is voor een mooie selfie belangrijk dat er genoeg licht is. Het beste is een foto bij daglicht. Ga bijvoorbeeld binnen bij het raam staan met uw gezicht richting het raam. Het licht valt dan op uw gezicht. Het kan dat er alsnog te weinig of juist te veel licht is. Pas dan zelf de belichting van de camera aan:

- Open de frontcamera.
- Tik op het scherm op de plek waar de camera moet scherpstellen.
- Meer licht nodig? Veeg van links naar rechts.
- Veeg van rechts naar links om de helderheid te verlagen.

pag. 30

#### **Rustige achtergrond**

Het is belangrijk dat de achtergrond niet te druk is. Controleer daarom of er geen storende elementen in beeld zijn. Ga dan bijvoorbeeld op een andere plek staan met een rustigere achtergrond of draai de camera een beetje. Een andere mogelijkheid op zowel een [iPhone](https://www.seniorweb.nl/tip/foto-maken-met-portretmodus-iphone) als [Android-apparaat](https://www.seniorweb.nl/artikel/handige-functies-android-camera) is een foto maken in de portretstand. De achtergrond wordt dan wazig, terwijl uw gezicht juist scherp wordt. Zo krijgt de foto meer dieptewerking en een rustige uitstraling. Pas eventueel het diepte-effect achteraf nog aan.

#### **Positie van camera**

Zorg dat uw gezicht niet te dicht in beeld is:

- Neem de foto niet recht van voren. Hierdoor lijkt uw gezicht plat. Richt daarom de telefoon een beetje naar links of rechts zodat dieptewerking ontstaat.
- Richt de smartphone hoger dan uw gezicht voor een goed perspectief.
- Zoom eventueel uit als uw gezicht nog te dicht in beeld is. Tik hiervoor op een iPhone onderaan het fotoframe op de twee pijltjes. Zet op een Android-telefoon twee vingers op het scherm en beweeg deze naar elkaar toe. Of gebruik de [zelfontspanner](https://www.seniorweb.nl/tip/foto-maken-met-zelfontspanner) om een foto te maken en ga iets verder weg staan.

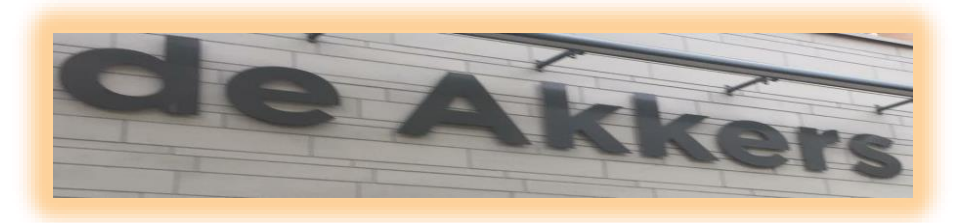

 **Stichting Wijkgroep De Akkers**

### **Wilt u een cursus volgen of gewoon info over**

## **WWW.Computerclubnissewaard.nl**

**Tel : 0181-641381 Mob: 06-54692942**

**En via e-mail**

 **[computerclubnissewaard@gmail.com](mailto:computerclubnissewaard@gmail.com)**